## **How to Create a YouTube Channel**

- 1. Go t[o www.youtube.com](http://www.youtube.com/)
- 2. Sign in to your google account in the upper right hand corner.
- 3. Once you are signed in click the letter of your name or your Google picture in the upper right hand corner and select Create a Channel.

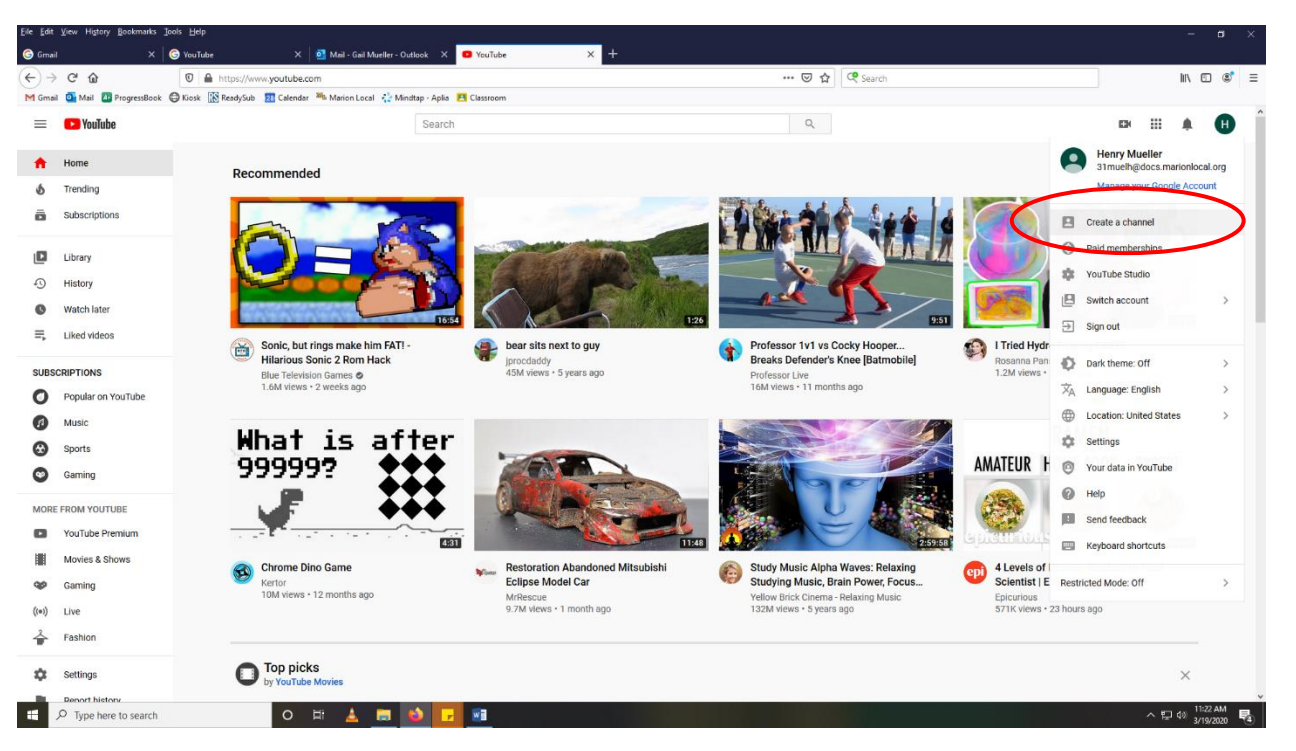

- 4. Click Get Started
- 5. Select Use Your Name
- 6. You can scroll to the bottom and click, Set Up Later
- 7. \*\*You need to verify your YouTube account before you publish a video. If you do not verify your YouTube account you will only be able to post a video that is shorter than 15 minutes. Once you verify you can post videos that are longer than 15 minutes.
- 8. Go to youtube.com/verify
- 9. Select text me with the verification code
- 10. Enter in your phone number and click submit

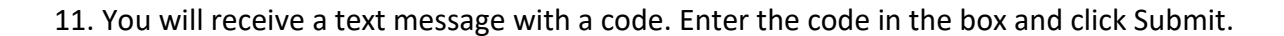

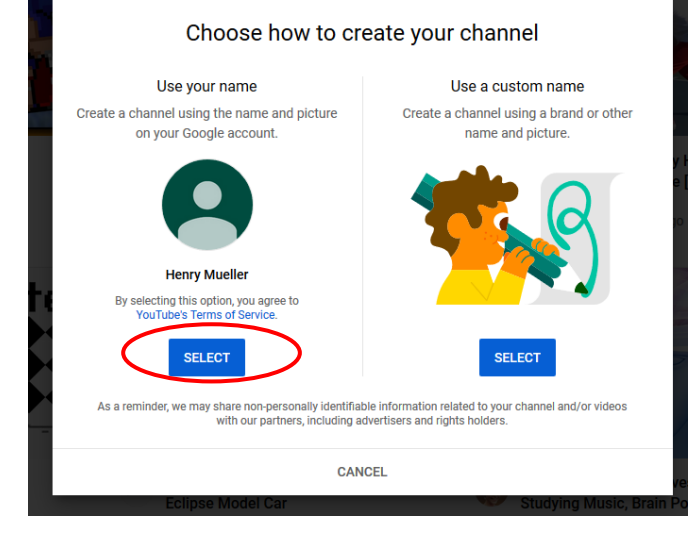